Roger Access Control System

# Instrukcja instalacji modułu rozszerzeń we-wy

## XM-2DR / XM-2DR-BRD

Oprogramowanie wbudowane: 1.0.0 Wersja sprzętowa: 1.0

Wersja dokumentu: Rev. D

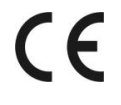

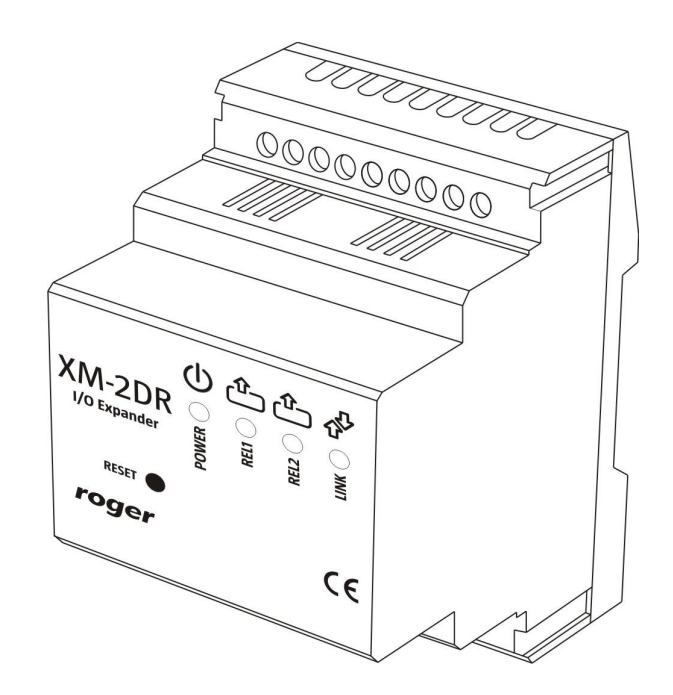

### **1. OPIS I DANE TECHNICZNE**

Ekspander XM-2DR jest modułem rozszerzeń we-wy który oferuje dwie dwustanowe linie wejściowe oraz dwa wyjścia przekaźnikowe z izolowanym stykiem NO/NC. Moduł jest urządzeniem adresowalnym i współpracuje wyłącznie z urządzeniami zgodnymi z standardem komunikacji Roger Clock & Data (skr. RACS CLK & DTA).

Opcjonalnie, XM-2DR może być wykorzystany w trybie autonomicznym (bez podłączenia do urządzenia nadrzędnego) i wtedy jego wyjścia są sterowane poziomem napięcia podanym do jego linii wejściowych. W trybie autonomicznym urządzenie nie obsługuje komunikacji na liniach CLK & DTA.

Ekspander dostarczany jest w wersji w obudowie z tworzywa sztucznego przystosowanej do montażu na szynie DIN 35mm (XM-2DR) lub w postaci modułu elektronicznego do zabudowy (XM-2DR-BRD) z adapterem umożliwiającym montaż na szynie DIN 35mm.

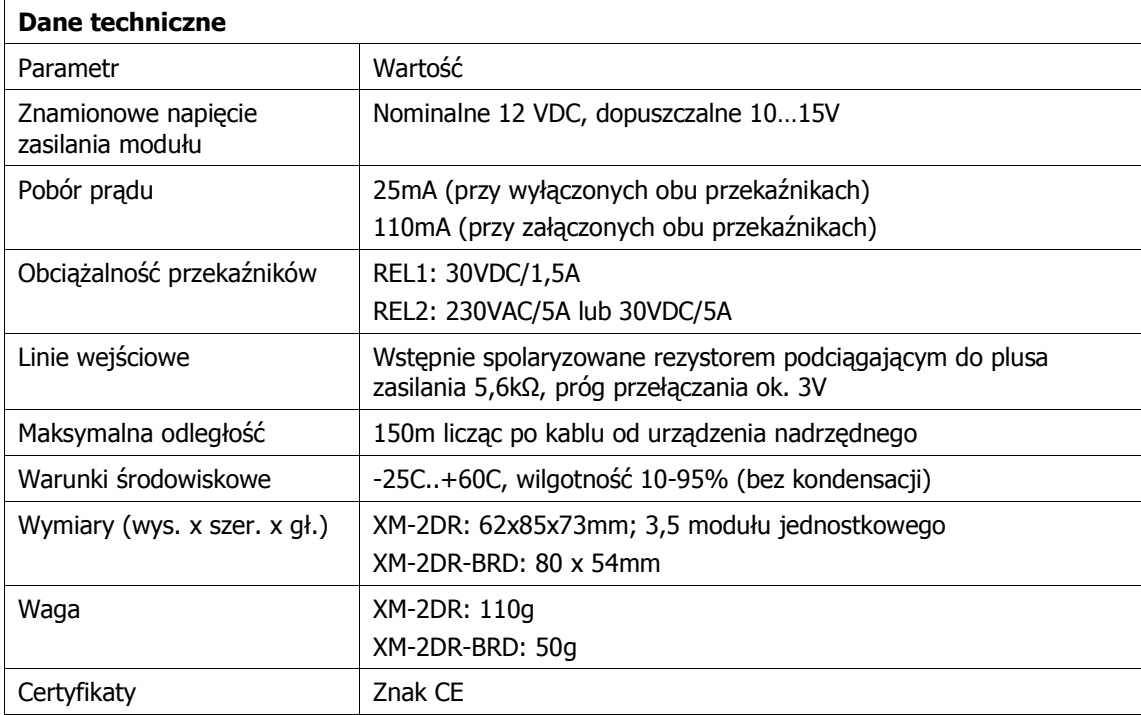

### **2. INSTALACJA**

### **2.1 Opis zacisków i schemat podłączenia**

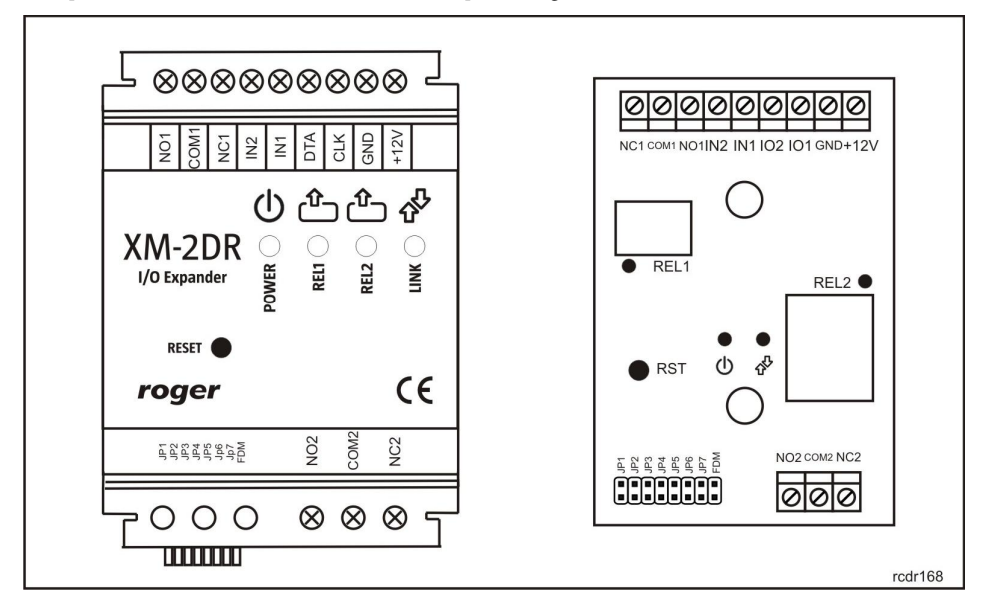

Rys. 1 Widok urządzenia w wersji z obudową (XM-2DR) oraz bez obudowy (XM-2DR-BRD)

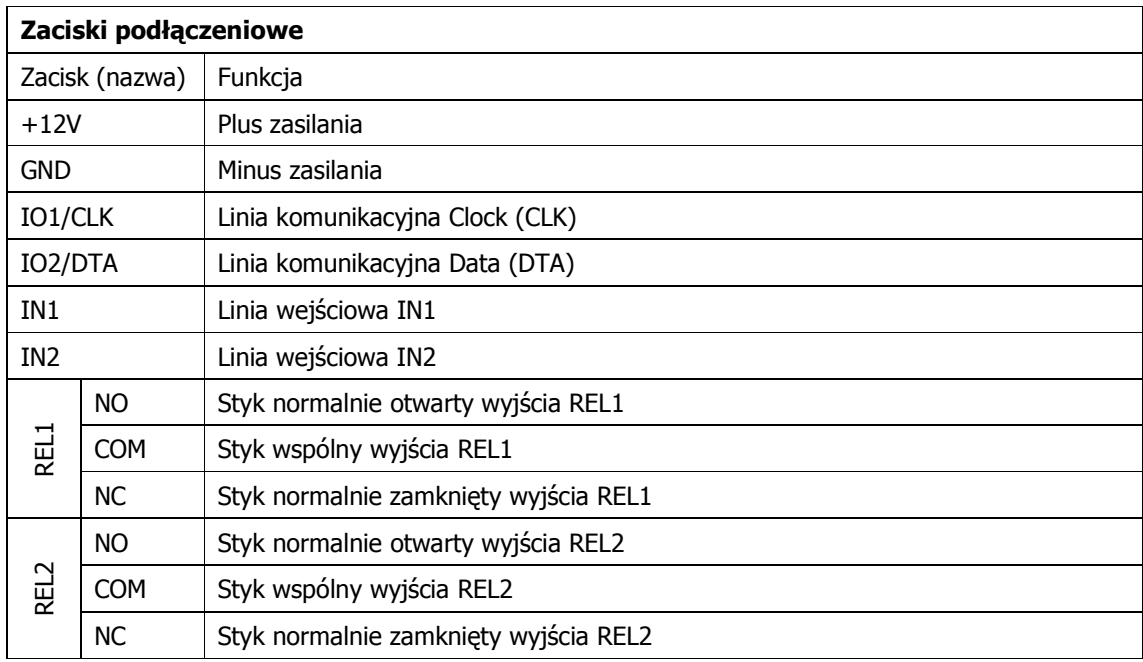

Na rysunku poniżej przedstawiono typowy schemat podłączenia modułu do urządzenia nadrzędnego za pośrednictwem linii komunikacyjnych standardu RACS CLK & DTA (przykład podłączenia do kontrolera dostępu PR402DR).

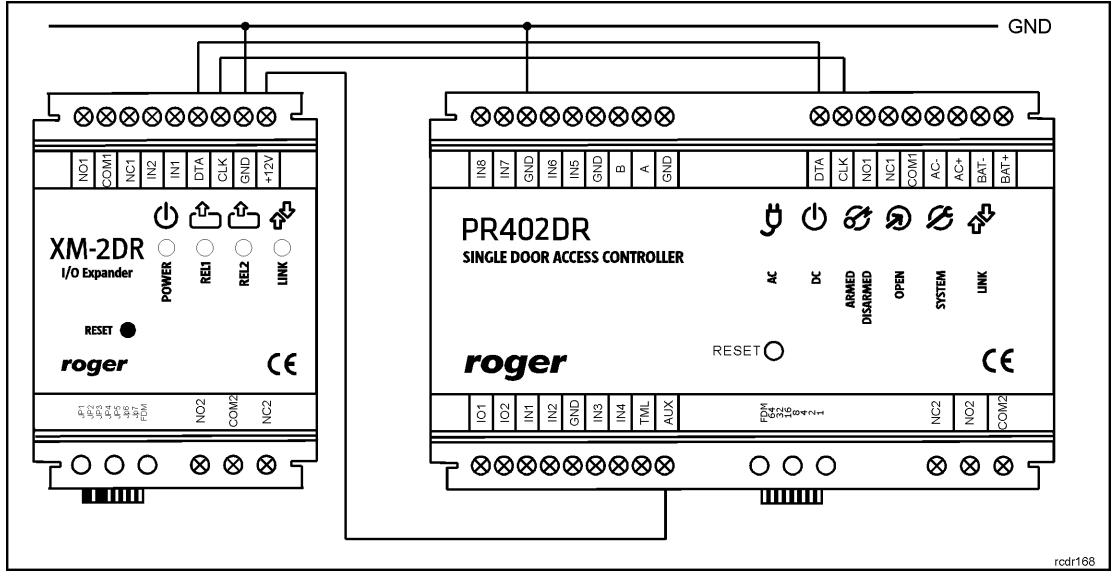

Rys. 2 Podłączenie moduły XM-2DR (ID=5) do kontrolera PR402DR

#### **2.2. Sygnalizacja optyczna**

XM-2DR posiada cztery diody sygnalizacyjne. Dwie z nich wskazują aktualny stan wyjść przekaźnikowych i zapalają się w chwili wyzwolenia powiązanych z nimi przekaźników. Dioda **LED Link** sygnalizuje komunikację pomiędzy ekspanderem a urządzeniem nadrzędnym natomiast wskaźnik **LED Power** może przyjmować cztery stany opisane w tabelce poniżej:

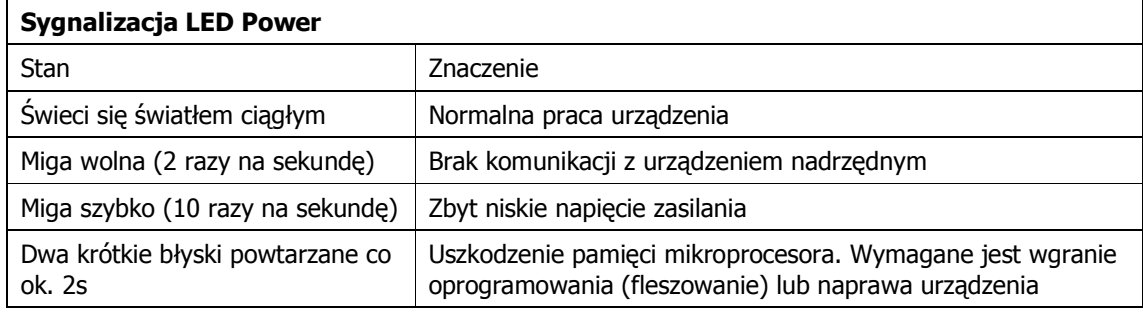

#### **2.3 Zasilanie**

Ekspander wymaga zasilania napięciem stałym o nominalnej wartości 12VDC. W przypadku gdy napięcie zasilające spadnie poniżej progu ok. 10V moduł wstrzymuje pracę i przełącza wyjścia przekaźnikowe do stanu spoczynkowego (wyłączenia) i sygnalizuje to szybkim pulsowaniem wskaźnika **LED Power** (ok. 10 razy na sekundę).

Uwaga: Dla zapewnienia prawidłowej pracy magistrali RACS CLK & DTA należy zagwarantować aby obydwa urządzenia komunikujące się ze sobą posiadały ten sam potencjał minusa zasilania. Wymóg ten jest automatycznie spełniony gdy obydwa urządzenia są zasilane z tego samego źródła zasilania (tak jak na przedstawionym wcześniej rysunku). W przypadku zasilania z różnych zasilaczy należy zmostkować minusy obydwu źródeł zasilania przy pomocy osobnego przewodu wyrównującego potencjały który może mieć dowolnie mały przekrój.

### **2.4 Montaż modułu**

Zarówno XM-2DR jak i moduł XM-2DR-BRD nie są przystosowane do pracy w warunkach zewnętrznych i po stronie instalatora leży wybór odpowiedniego miejsca oraz sposobu ich montażu. Obydwa urządzenia są przystosowane do montażu na szynie DIN 35mm niemniej moduł XM-2DR-BRD może być również zainstalowany na płaskim podłożu przy pomocy dostarczonych w komplecie dystansowych kołków nylonowych. W przypadku tego typu montażu wymagane jest użycie podkładki z materiału izolacyjnego, która odizoluje elektrycznie moduł od podłoża na którym jest on zainstalowany. Wymóg ten jest szczególnie krytyczny w przypadku gdy wyjście przekaźnikowe REL2 ma być użyte do przełączania napięcia sieci 230VAC. Podkładka izolacyjna powinno być odpowiednio szersza niż obrys płytki modułu (min. 5mm na każdą stronę). Instalację modułu należy przeprowadzić w zgodzie z odpowiednimi przepisami bezpieczeństwa.

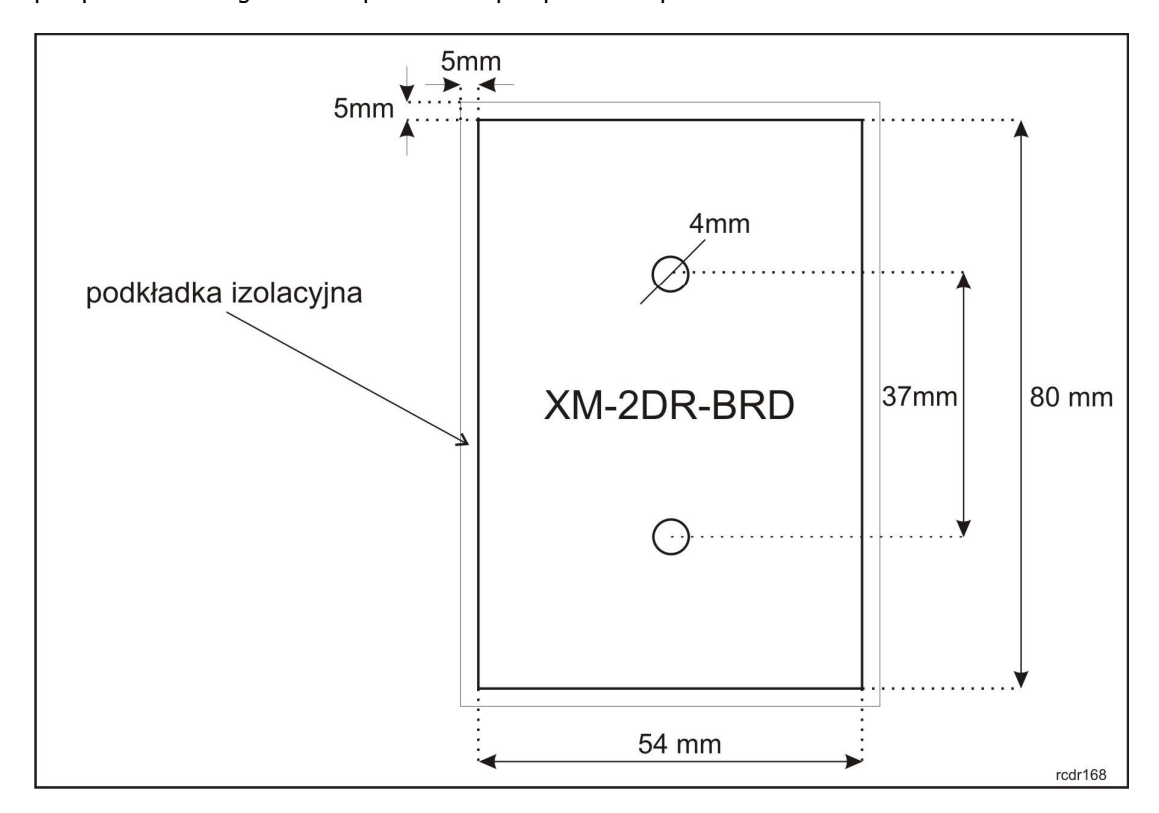

Rys. 3 Rozmieszenie otworów montażowych modułu XM-2DR-BRD

Uwaga: W przypadku gdy wyjście przekaźnikowe REL2 ma być użyte do pracy z napięciem sieciowym 230 VAC należy zachować szczególne środki bezpieczeństwa podczas jego instalacji a czynności montażowe powinny być wykonywane przez wykwalifikowanego instalatora, posiadającego odpowiednie zezwolenia i uprawnienia do tego typu prac.

### **4. KONFIGURACJA**

Konfigurowanie modułu XM-2DR jest realizowane za pomocą zworek których znaczenie wyjaśniono w tabeli poniżej.

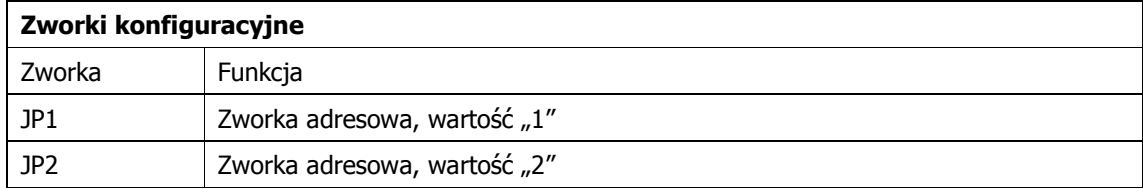

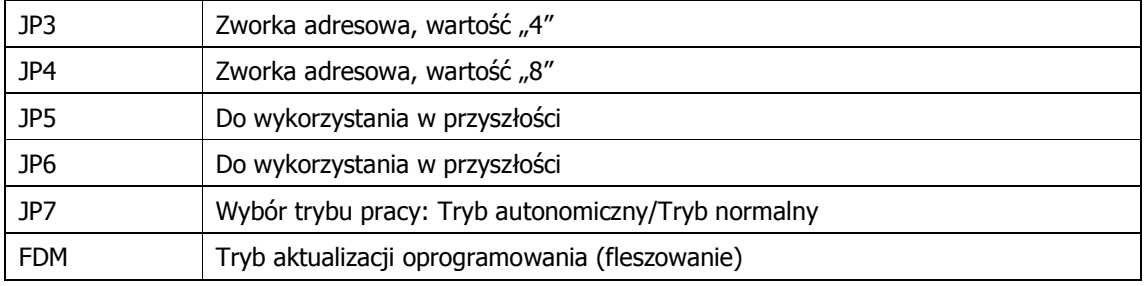

Uwaga: Każdorazowo po zamianie ustawień na zworkach należy wykonać restart urządzenia wyłączając na chwilę zasilanie lub użyć przycisku RESET.

Adres urządzenia programuje się za pomocą zworek JP1..JP4 dodając wartości przyporządkowane poszczególnym zworkom. Np. umieszczenie zworek na kontaktach JP1 i JP3 odpowiada adresowi ID=5 (1+4=5) natomiast umieszczenie zworek na wszystkich kontaktach adresowych odpowiada adresowi ID=15 (1+2+4+8=15). W przypadku współpracy z kontrolerem dostępu serii PRxxx lub z czytnikiem PRTxx pracującym w trybie autonomicznym, należy ustawić na ekspanderze adres ID=5. Zworka JP7 służy do wyboru trybu pracy urządzenia. Gdy kontakty JP7 są zwarte urządzenie pracuje w trybie autonomicznym w którym stan wyjść przekaźnikowych REL1 i REL2 jest kontrolowany przez potencjał napięcia podany do wejścia odpowiednio IN1 i IN2. Pozostawienie kontaktów JP7 otwartych przełącza moduł do normalnego trybu pracy w którym wejścia i wyjścia modułu są pod kontrolą urządzenia nadrzędnego i protokołu RACS CLK & DTA.

#### **Aktualizacja oprogramowania firmowego**

Pomimo tego, że fabrycznie nowe urządzenie jest dostarczane z najnowszą, dostępna w dniu produkcji, wersją oprogramowania firmowego może ono być później uaktualniane do nowszych wersji oprogramowania. Producent urządzenia udostępnia na swojej stronie internetowej <www.roger.pl> najbardziej aktualną wersję oprogramowania, która może zawierać zarówno rozszerzenia funkcjonalne jak i korekty rozpoznanych błędów.

Wgranie nowego oprogramowania firmowego realizowane jest z poziomu komputera PC z programem RogerISP 5 (i wyższe) i wymaga użycia interfejsu RUD-1 podłączanego do gniazda USB komputera.

Procedura aktualizacji oprogramowania firmowego:

- Załóż zworkę na kontakty FDM
- Podłącz moduł do interfejsu RUD-1 wg zasad z tabeli poniżej
- Uruchom program RogerISP, wskaż port COM emulowany przez interfejs RUD-1 i wybierz urządzenie z dostępnej listy (XM-2DR)
- W okienku Firmware wskaż nowy plik z oprogramowaniem firmowym (rozszerzenie HEX)
- Kliknij na klawisz Programuj

Po zakończeniu programowania usuń zworkę z kontaktów FDM i odłącz moduł od interfejsu RUD-1

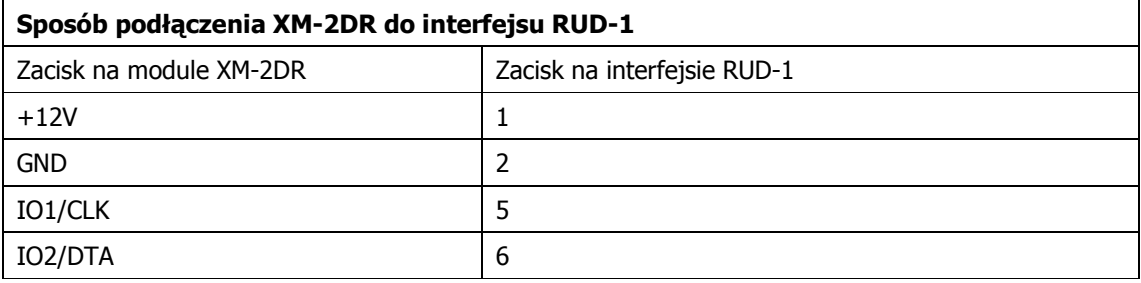

## **5. OZNACZENIA HANDLOWE**

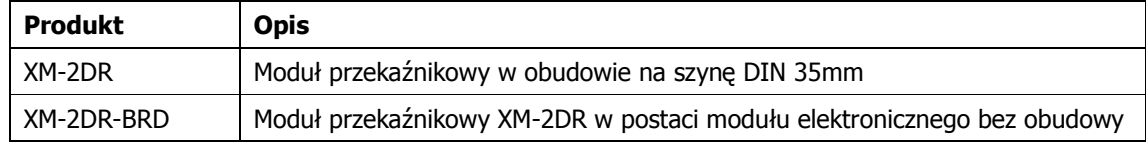

## **6. HISTORIA PRODUKTU**

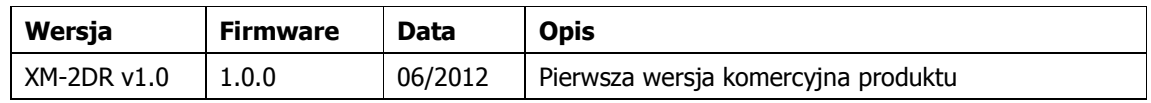

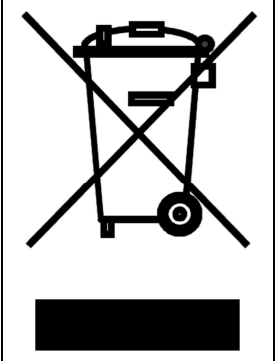

Symbol ten umieszczony na produkcie lub opakowaniu oznacza, że tego produktu nie należy wyrzucać razem z innymi odpadami gdyż może to spowodować negatywne skutki dla środowiska i zdrowia ludzi. Użytkownik jest odpowiedzialny za dostarczenie zużytego sprzętu do wyznaczonego punktu gromadzenia zużytych urządzeń elektrycznych i elektronicznych. Szczegółowe informacje na temat recyklingu można uzyskać u odpowiednich władz lokalnych, w przedsiębiorstwie zajmującym się usuwaniem odpadów lub w miejscu zakupu produktu. Gromadzenie osobno i recykling tego typu odpadów przyczynia się do ochrony zasobów naturalnych i jest bezpieczny dla zdrowia i środowiska naturalnego. Masa sprzętu podana jest w instrukcji.

**Kontakt: Roger sp.j. 82-400 Sztum Gościszewo 59 Tel.: +48 55 272 0132 Faks: +48 55 272 0133 Pomoc tech.: +48 55 267 0126 Pomoc tech. (GSM): +48 664 294 087 E-mail: [biuro@roger.pl](mailto:biuro@roger.pl) Web: <www.roger.pl>**